# **Forum des groupes**

## **Process Forum**

## **<https://help.netanswer.fr/knowledge-base/creer-un-forum-de-groupe/>**

L'idéal est d'ouvrir trois pages internet et de jongler en ces trois parties pour être alaise.

- Page 1 pour le back-office à création du Forum
- Page 2 pour le back-office à accrocher le forum créé au menu dans Groupe, Groupe Aviation commerciale, Menus. (J'ai ajouté avec le +, le nouveau menu forum), avec la roue dentée j'ai coché le forum choisi.
- Page 3 pour le front office à visualiser le résultat (simultanément en rafraichissant la page)

Capture 1 – Création du menu Forum

- Capture 2 Afficher au choix les forums que tu auras créé
- Capture 3 J'ai ajouté une liste que tu avais téléchargée au préalable (a supprimer)
- Capture 4 rendre actif
- Capture 5 Modifier une liste, ex. supprimer un membre de la liste

Front-Office activé :

Capture 6 – rendre visible (vert) dans Menu (dans le back-office)

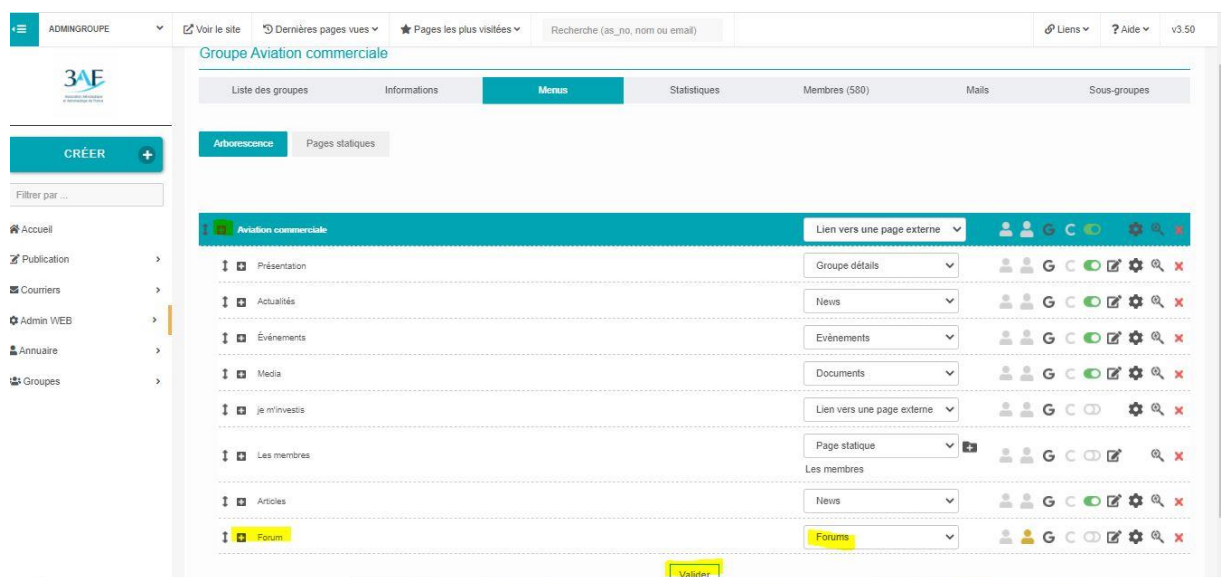

#### **Capture 1**

## **Capture 2**

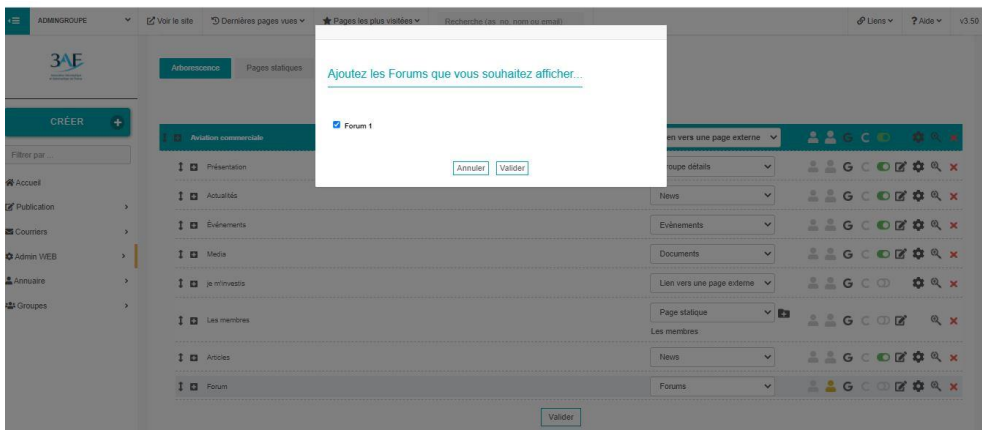

#### **Capture 3**

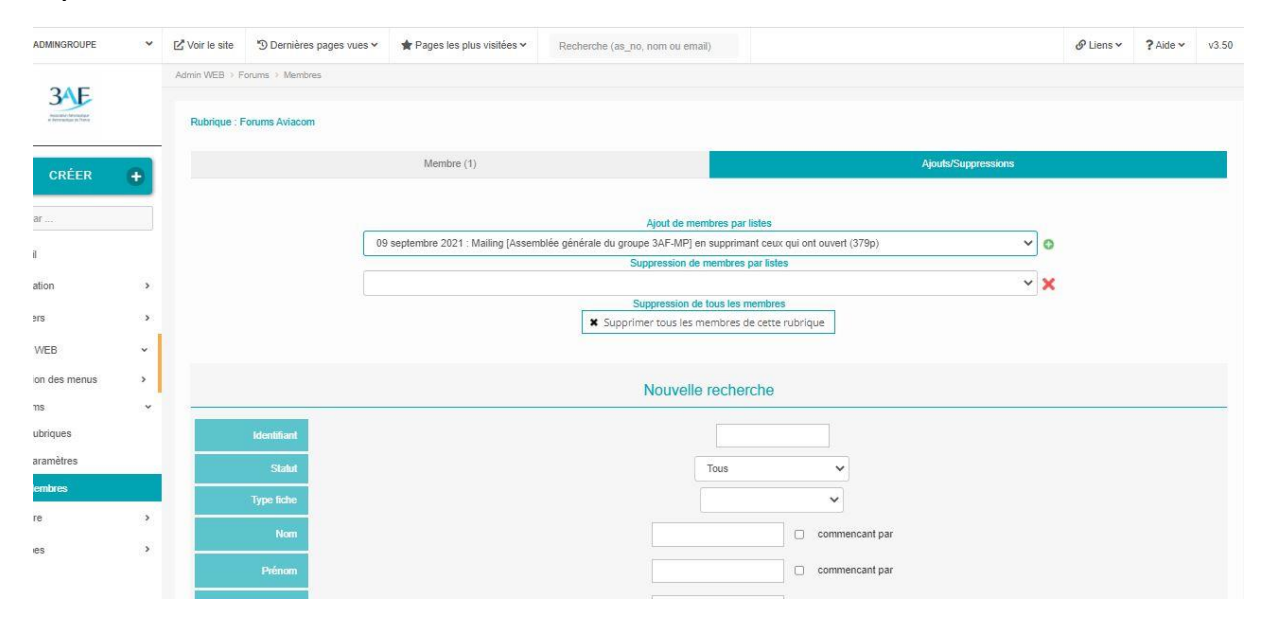

## **Capture 4**

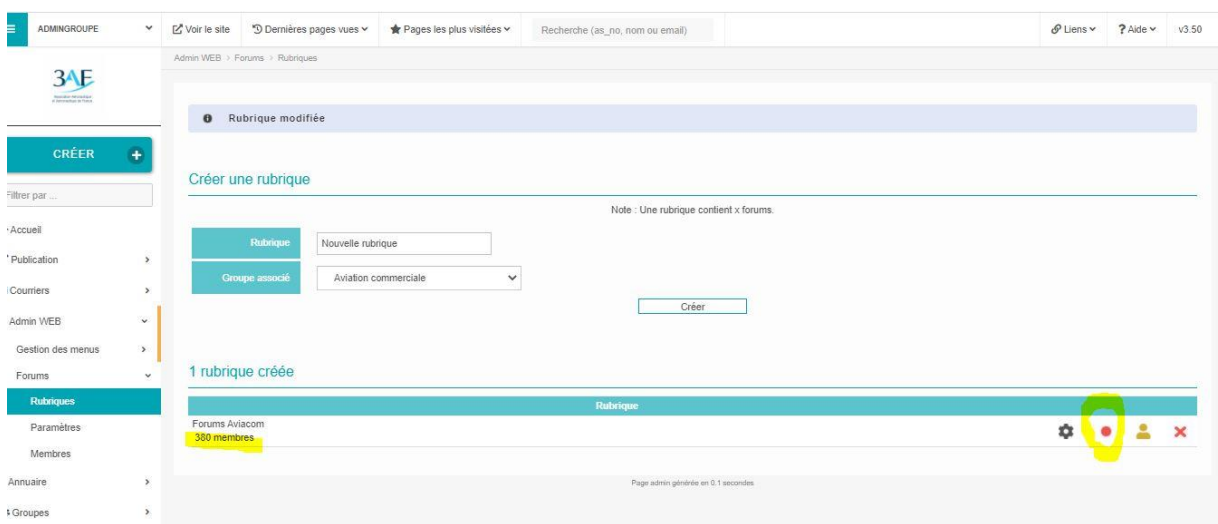

# **Capture 5**

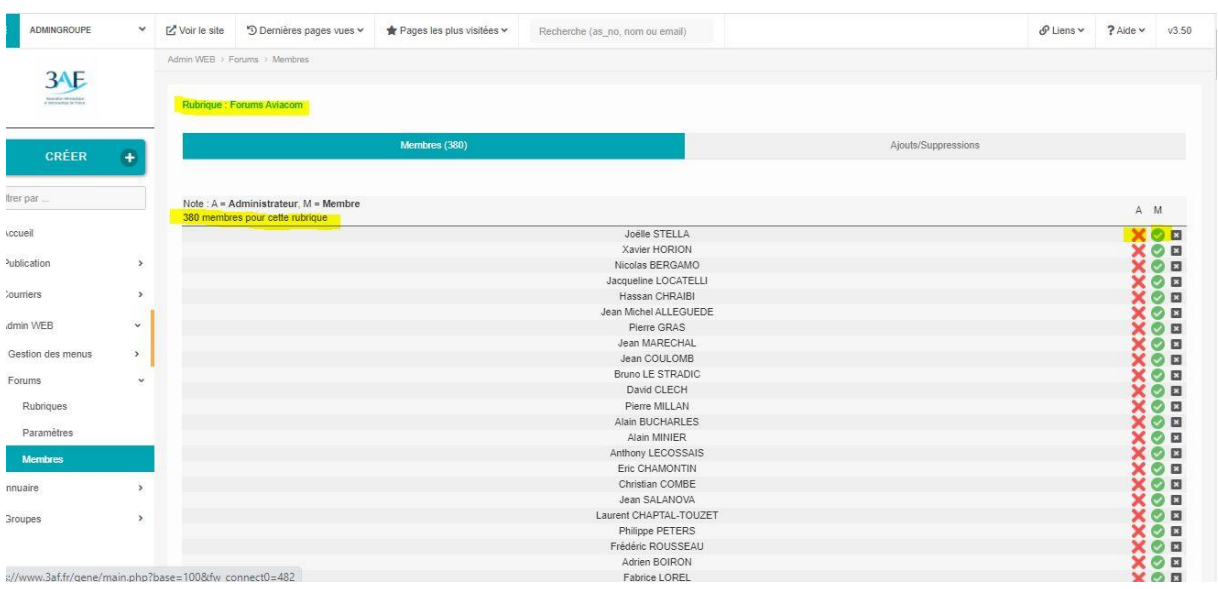

# **Capture 6**

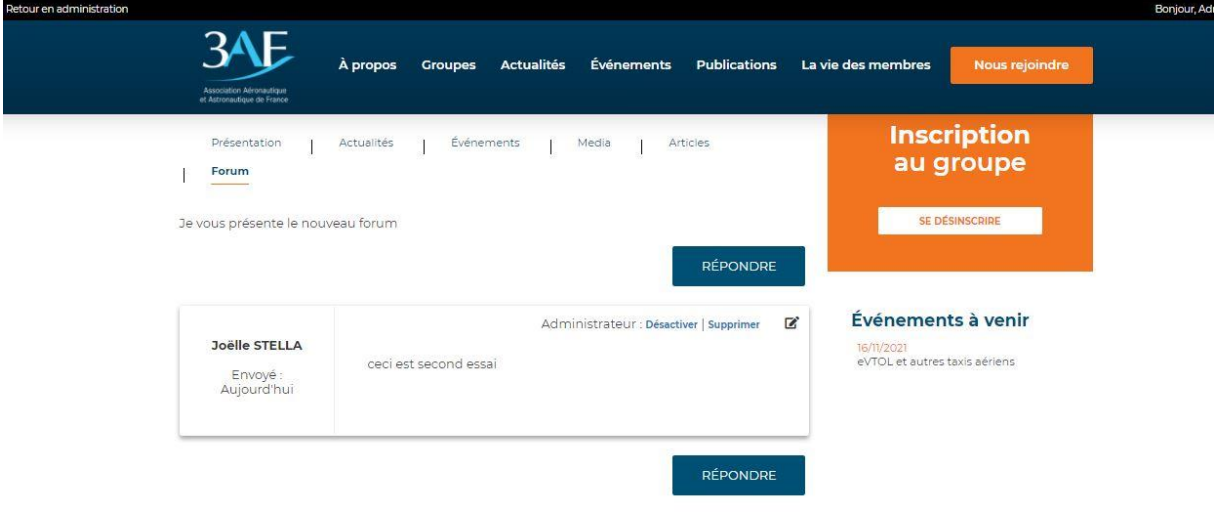